# **BALLUFF**

### BOS R01E-UI-KH22-00,2-S49 BOS R01E-UI-KH32-00,2-S4

deutsch Betriebsanleitung english User's Guide

www.balluff.com

# **BALLUFF**

## BOS R01E-UI-KH22-00,2-S49 BOS R01E-UI-KH32-00,2-S4

Betriebsanleitung

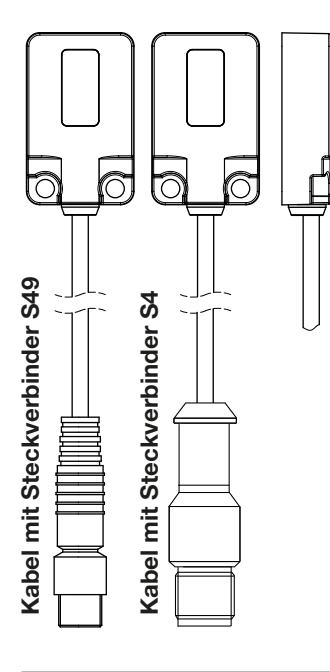

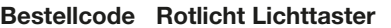

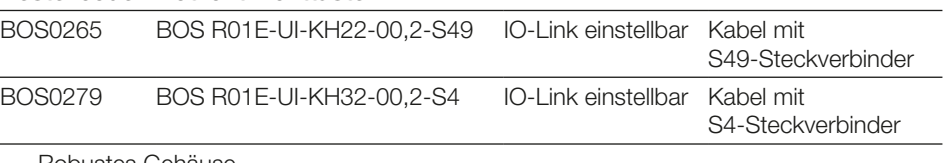

– Robustes Gehäuse

– Komfortable Einstellung via IO-Link Teach-In

– Einfache Ausrichtung durch gut sichtbaren Lichtfleck

– Umfangreiche Parametriermöglichkeiten

### Sicherheitshinweise

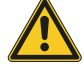

Diese optoelektronischen Sensoren dürfen nicht in Anwendungen eingesetzt werden, in denen die Sicherheit von Personen von der Gerätefunktion abhängt (kein Sicherheitsbauteil gemäß EU-Maschinenrichtlinie). Vor lnbetriebnahme ist die Betriebsanleitung sorgfältig zu lesen.

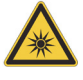

Freie Gruppe nach IEC 62471. NICHT DIREKT IN DEN STRAHL BLICKEN! Der Sensor ist so zu montieren, dass auch während des Betriebs kein direkter Blick in den Sender möglich ist.

Mit dem CE-Zeichen bestätigen wir, dass unsere Produkte den Anforderungen der aktuellen EMV-Richtlinie entsprechen.

In unserem EMV-Labor, das von der DATech für Prüfungen der elektromagnetischen Verträglichkeit akkreditiert ist, wurde der Nachweis erbracht, dass die Balluff Produkte die EMV-Anforderungen der Norm EN 60947-5-2 erfüllen.

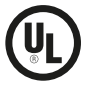

Nur für Applikationen nach NFPA 79 (Maschinen mit einer Versorgungsspannung von max. 600 Volt). Für den Anschluss des Geräts ist ein R/C(CYJV2)-Kabel mit geeigneten Eigenschaften zu verwenden. Nur an der Sekundärseite einer Class-2-Spannungsquelle betreiben. Maximale Umgebungstemperatur: 55 °C Only for NFPA 79 applications (machines with a supply voltage of max. 600 volts). Device shall be connected only by using any R/C (CYJV2) cord, having suitable ratings. For use only in the secondary of a Class 2 source of supply. Maximum ambient temperature: 55 °C Uniquement pour applications selon NFPA 79 (machines avec une tension d'alimentation de 600 volts max.). Pour le raccordement de l'appareil, il faut utiliser un câble R/C (CYJV2) aux caractéristiques appropriées. À utiliser uniquement sur le côté secondaire d'une source de tension de classe 2. Température ambiante maximale: 55 °C

### **Montage**

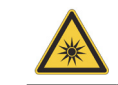

Achtung! Blicken Sie nicht in den Lichtstrahl.

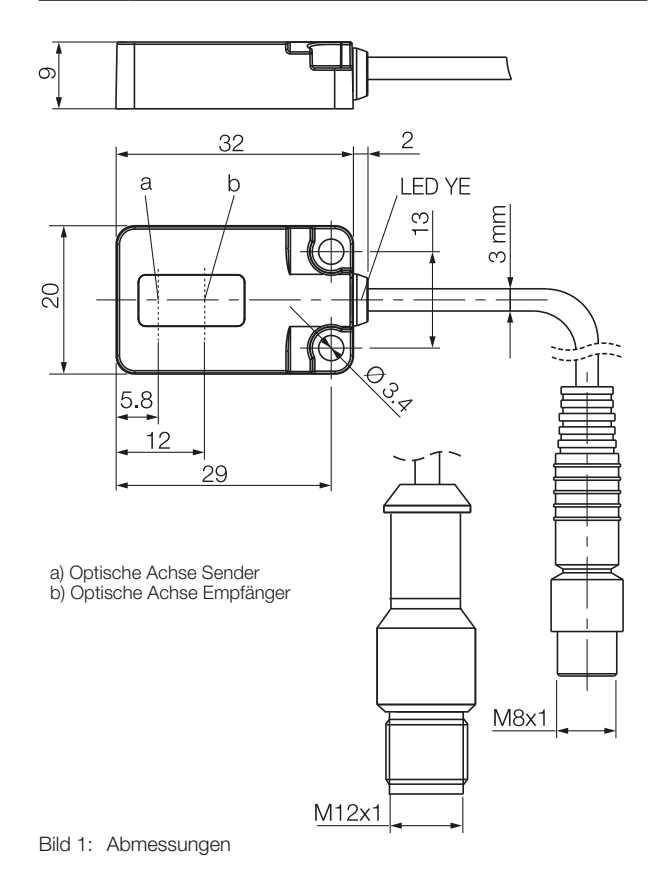

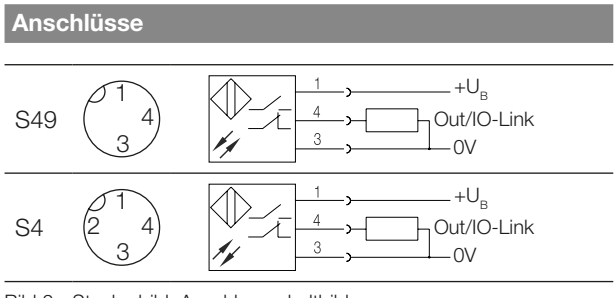

Bild 2: Steckerbild, Anschlussschaltbild

#### Anzeigeelemente

### Gelbe LED Lichtempfangs-/Stabilitätsanzeige

LED leuchtet: Licht am Empfänger.

LED blinkt: Unsicherer Bereich.

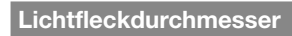

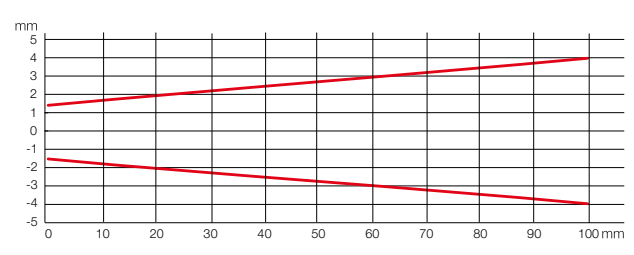

Bild 3: Lichtfleckdurchmesser in Abhängigkeit vom Schaltabstand

### Messgenauigkeit

Der Sensor erreicht seine volle Genauigkeit erst nach einer Einschaltzeit von mindestens 3 Minuten unter konstanten Umgebungsbedingungen.

Die Dauer der Warmlaufphase hängt von den Umgebungsbedingungen ab.

### Sensortausch

Wir weisen darauf hin, dass nach dem Sensortausch unter Umständen eine Nachparametrierung der Schaltpunkte notwendig ist.

### IO-Link-Master

Wir empfehlen die Verwendung von IO-Link-Mastern der Firma Balluff.

#### Entsorgung

Befolgen Sie die nationalen Vorschriften zur Entsorgung.

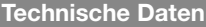

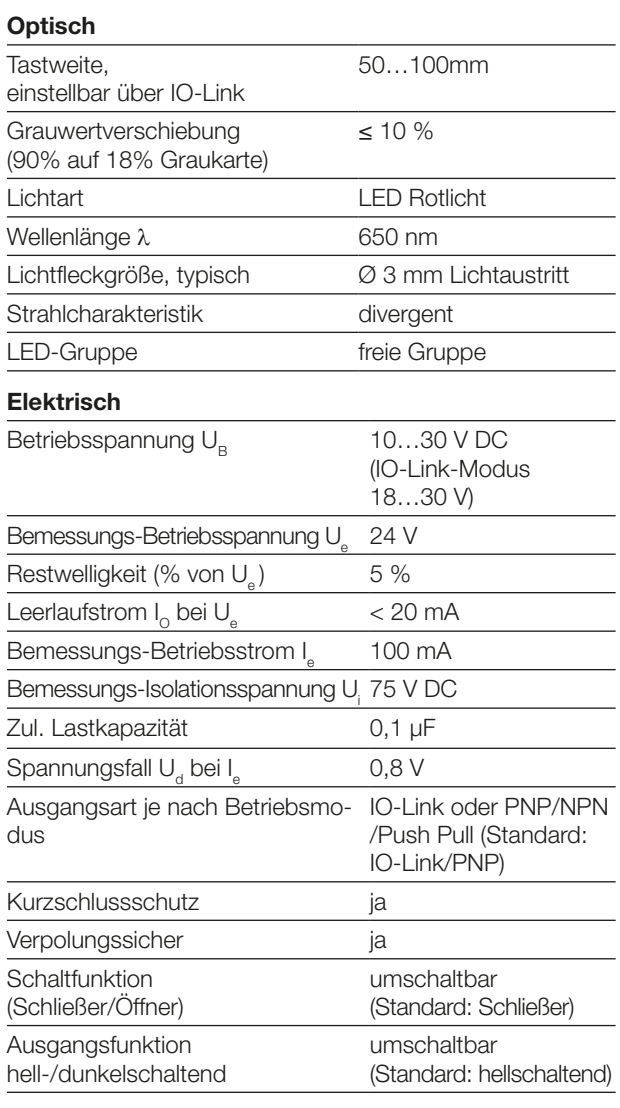

### Zeit (SIO-Modus)

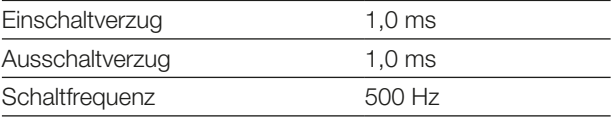

#### IO-Link Daten

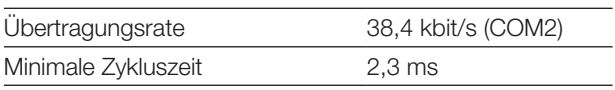

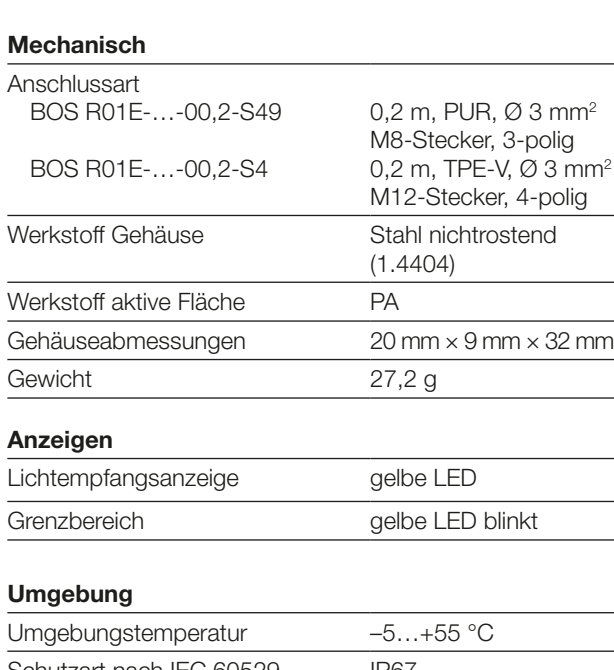

Technische Daten (Fortsetzung)

### <span id="page-5-1"></span>Smart-Sensor-Funktionen

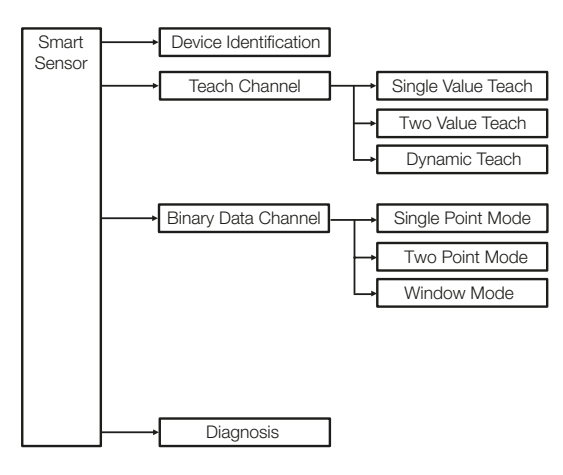

Bild 4: Smart-Sensor-Funktionen

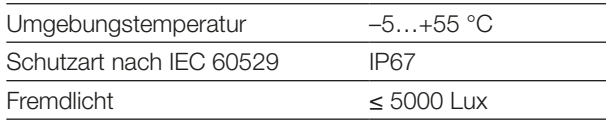

### <span id="page-5-0"></span>Prozessdaten

#### Ausgangsdaten

Der Sensor überträgt 1 Byte Prozessdaten an den Master (Process Data In: 1 Byte, M-Sequence Typ: TYPE\_2\_1).

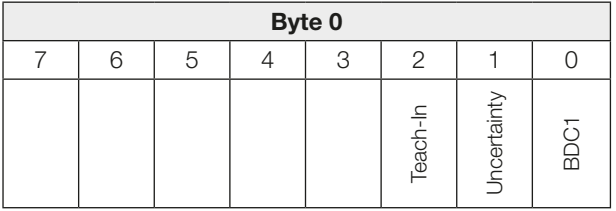

### BDC1

Binäre Zustandsinformation (Schaltpunkt):

- 1 aktiv
- 0 inaktiv

### **Uncertainty**

- 1 Unsicherer Bereich: Sensor verschmutzt, Reinigung erforderlich oder geringe Funktionsreserve
- 0 Schaltpunktinformation im sicheren Bereich

### Teach-In

- 1 Teach-In aktiv
- 0 Teach-In inaktiv

### Eingangsdaten

Der Sensor empfängt keine Prozessdaten vom Master.

### System-Parameter

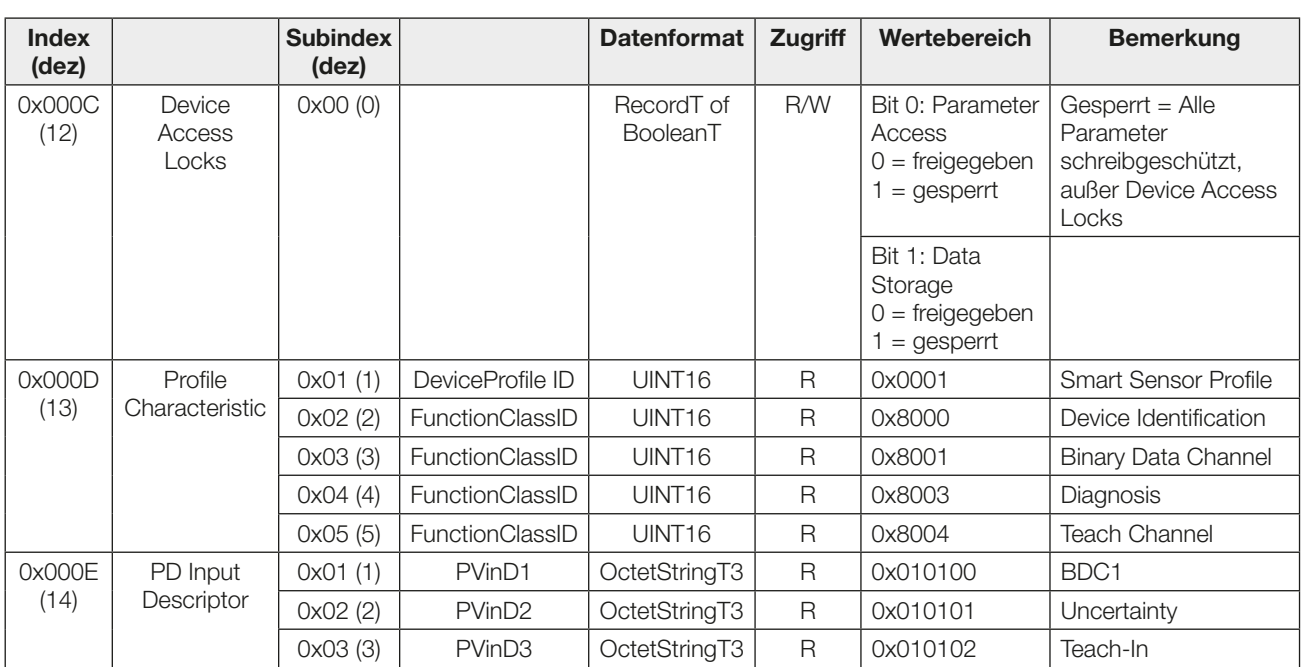

### Identifikations-Parameter

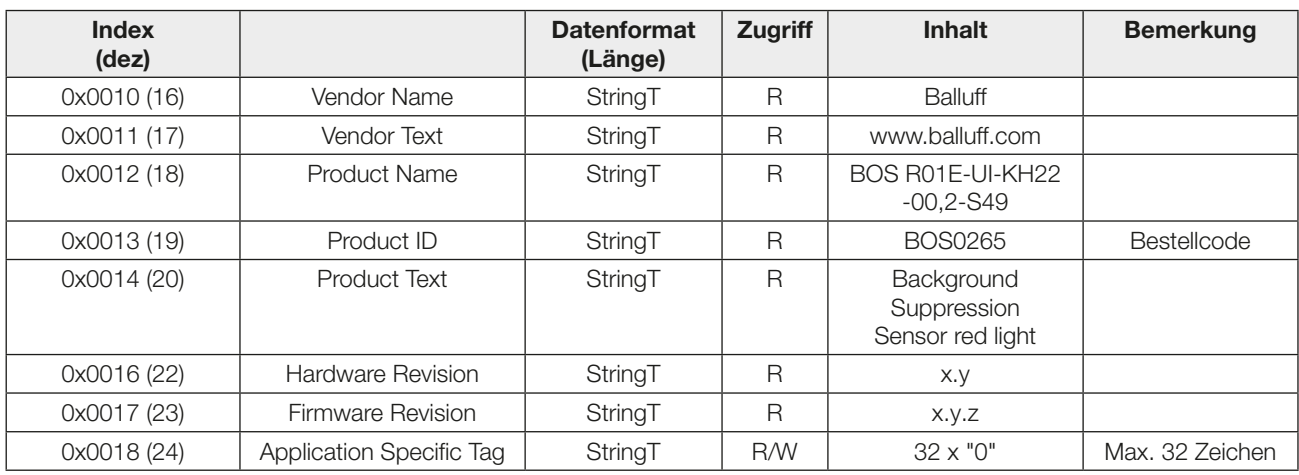

Diagnose-Parameter

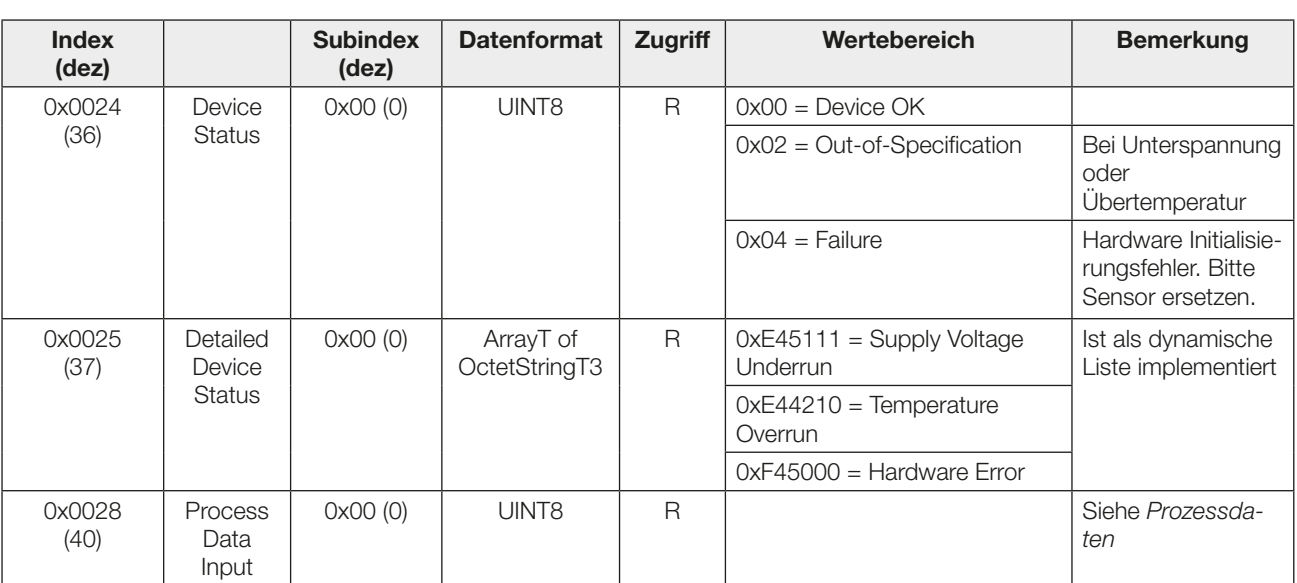

Systemkommandos

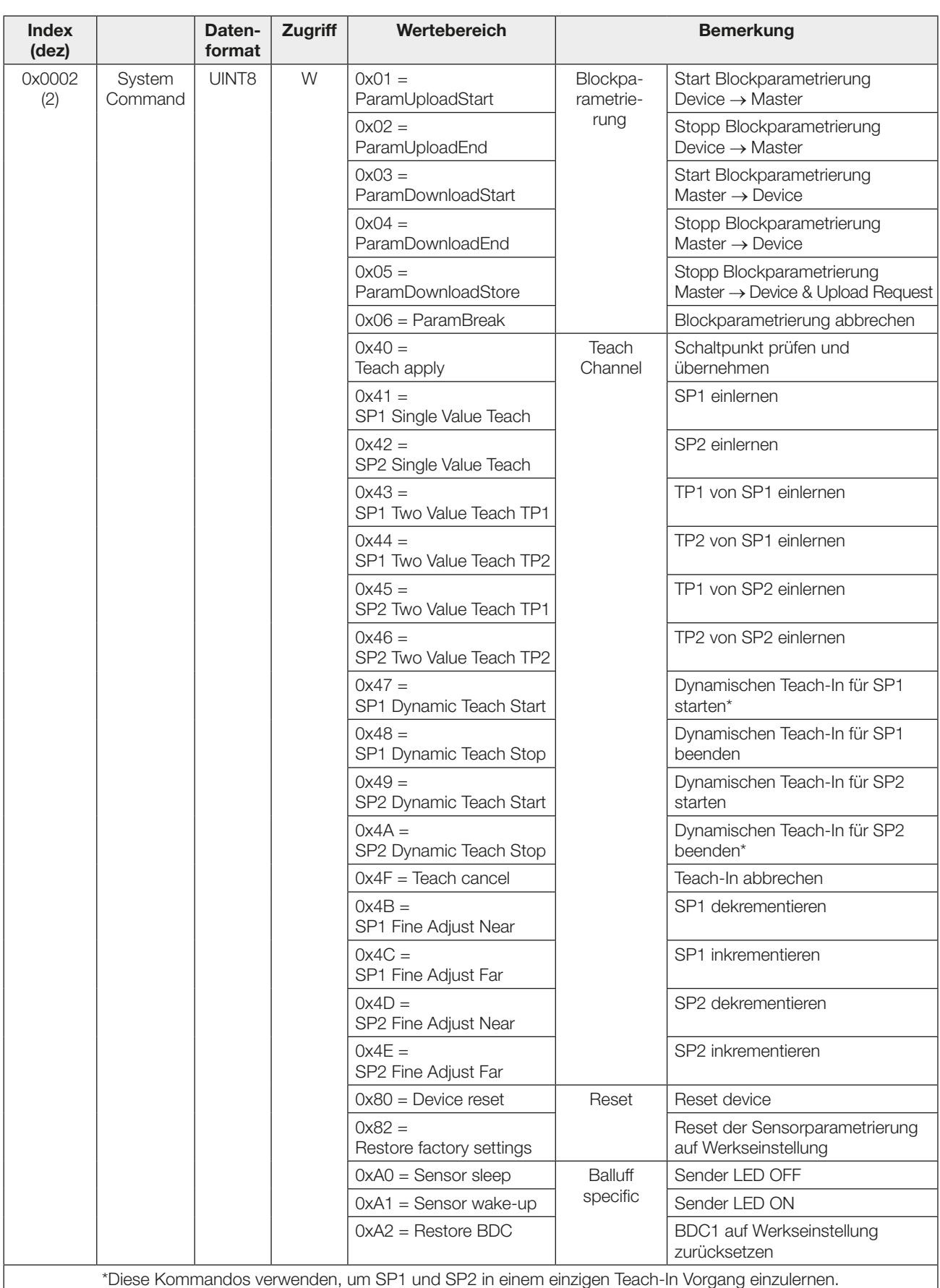

### Profilspezifische Parameter

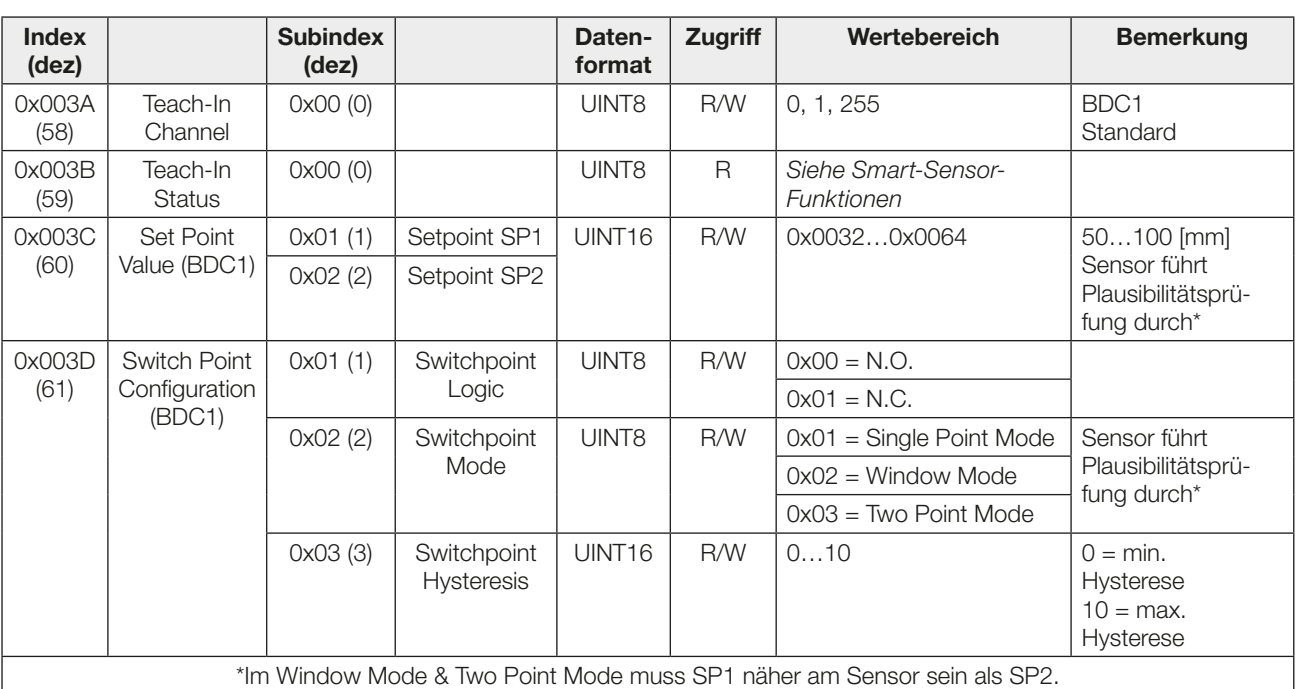

### **Events**

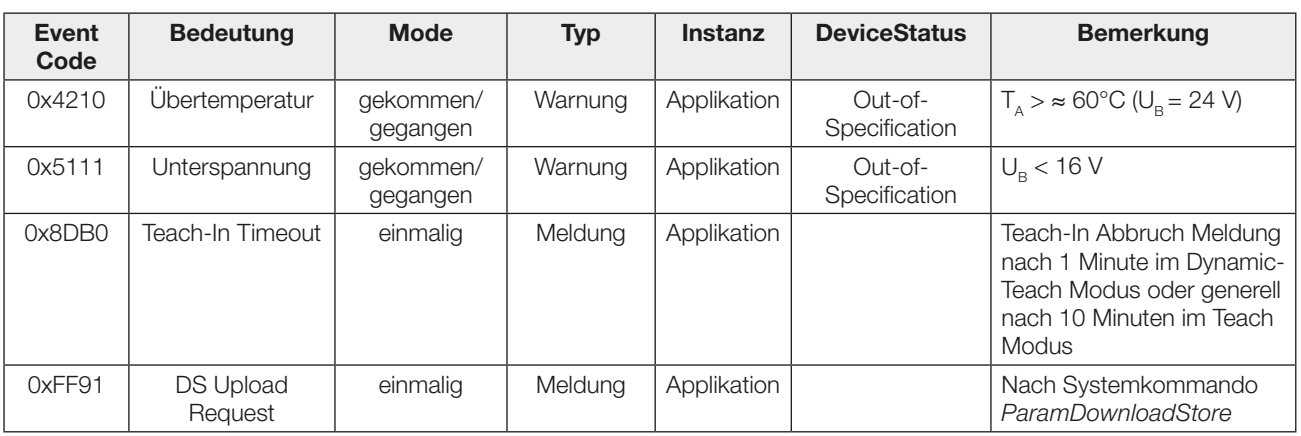

### Werkseinstellungen

Bei Auslieferung und nach dem Systemkommando Restore factory settings liegen folgende Einstellungen vor:

### Parameter – Binary Data Channel

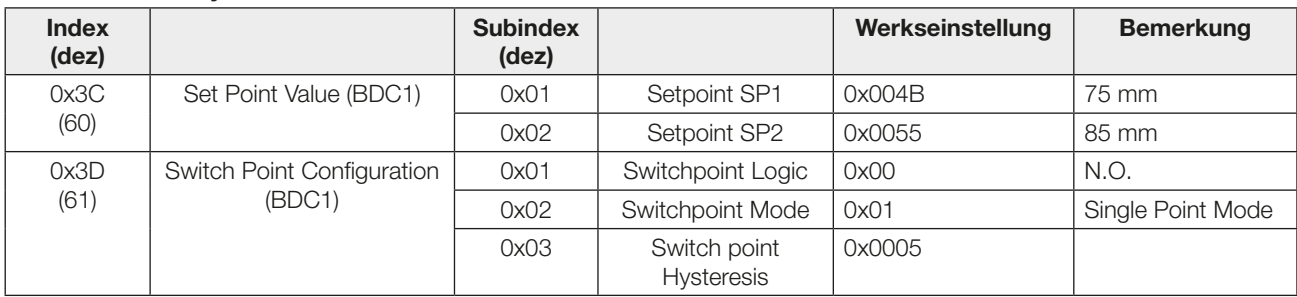

### Parameter – Teach Channel

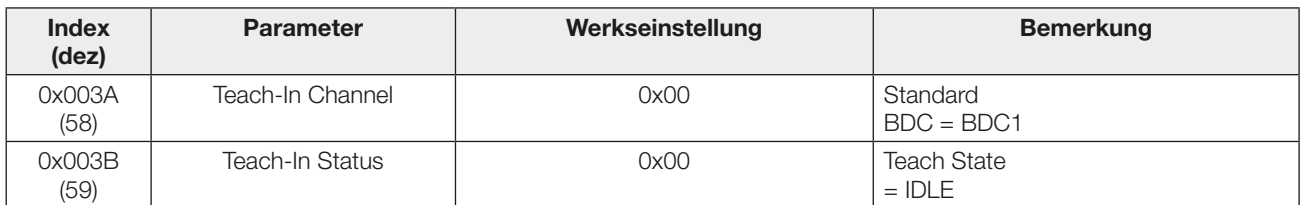

### Weitere Parameter

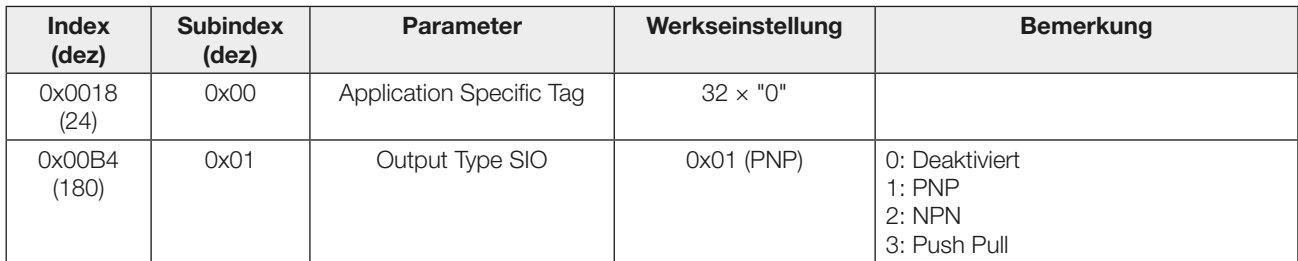

### Schaltmodi

### Single Point Mode

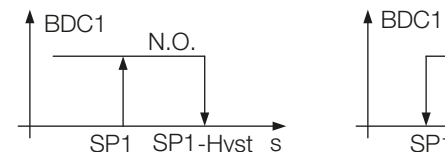

SP1 SP1-Hyst s <sup>I</sup> SP1 SP1-Hyst s N.O. N.C.

### Two Point Mode

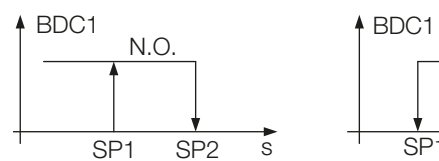

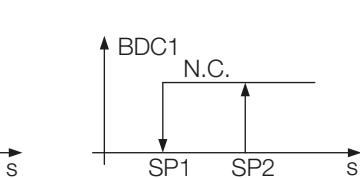

SP1 SP1 SP2 SP2 s<sup>1</sup><br>-Hyst -Hyst

N.O. N.C.

 $+$ Hyst

### Window Mode

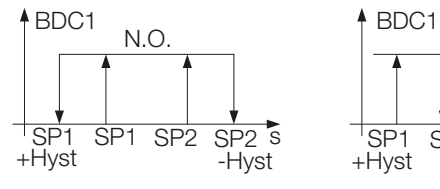

### Statisches Teach-In mit einem Teach-Punkt

### Prinzip

Der Schaltpunkt SPy wird durch Einlernen von einem Teach-Punkt ermittelt.

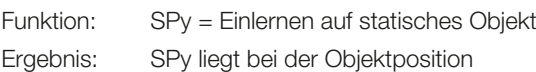

Single Value Teach

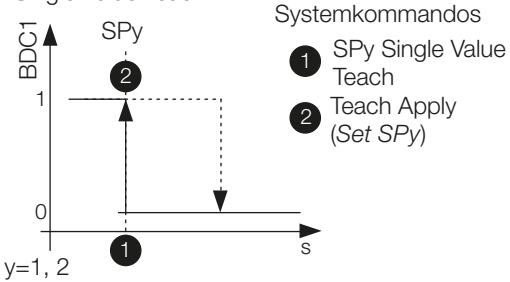

### Teach-In-Status

Der Teach-In-Status kann jeweils zur Überprüfung ausgelesen werden.

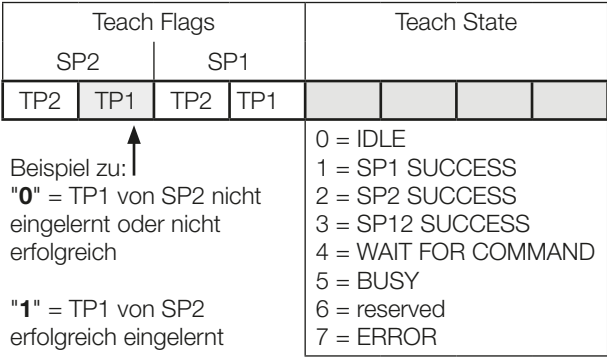

### Teach-Anleitung

Das Teach-In wird anhand von SP1 erklärt. Für SP2 gilt mit den entsprechenden Befehlen die gleiche Abfolge.

### Voraussetzung

Der Sensor ist montiert, ausgerichtet und im IO-Link-Betrieb.

### Vorgehensweise

- 1. Das Objekt im Strahlengang positionieren.
- 2. SP1 Teach-In starten: Systemkommando 0x41 an Sensor schicken.

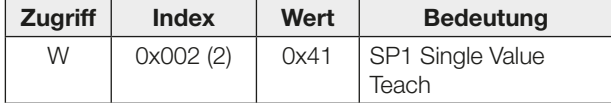

- 3. Objekt aus dem Erfassungsbereich entfernen.
- 4. Schaltpunkt SP1 speichern und übernehmen: Systemkommando 0x40 an Sensor schicken.

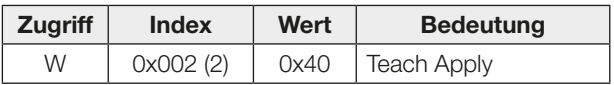

5. Überprüfen, ob SP1 erfolgreich übernommen wurde. Auslesen und Überprüfen des Parameters Teach-In Status mit Index 0x003B.

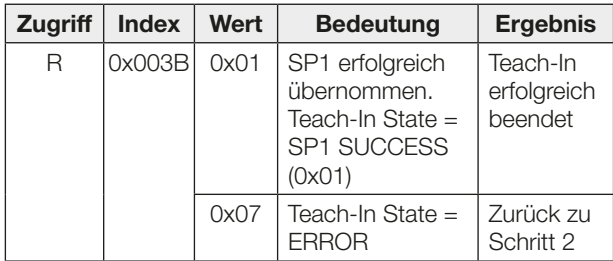

### Statisches Teach-In mit zwei Teach-Punkten

### Prinzip

Schaltpunkt SPy wird durch Einlernen von zwei Teach-Punkten (TP1 und TP2) ermittelt.

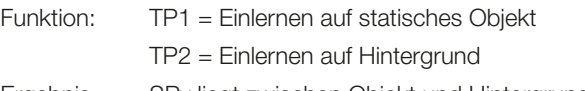

Ergebnis: SPy liegt zwischen Objekt und Hintergrund

Two Value Teach

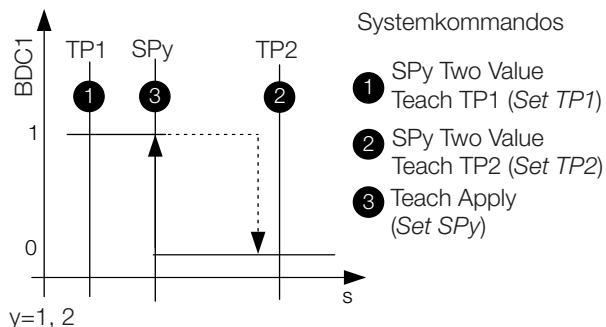

### Teach-In-Status

Der Teach-In-Status kann jeweils zur Überprüfung ausgelesen werden.

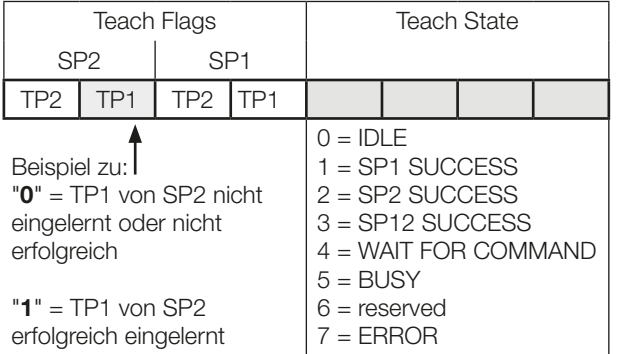

### Teach-Anleitung

Two Value Teach wird anhand von SP1 erklärt. Für SP2 gilt mit den entsprechenden Befehlen die gleiche Abfolge.

### Voraussetzung

Der Sensor ist montiert, ausgerichtet und im IO-Link-Betrieb.

### Vorgehensweise

- 1. Das Objekt im Strahlengang positionieren.
- 2. SP1 Teach-Punkt TP1 einlernen:

Systemkommando 0x43 an Sensor schicken.

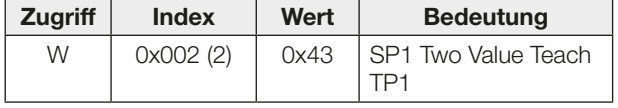

3. Überprüfen, ob TP1 erfolgreich eingelernt wurde. Auslesen und Überprüfen des Parameters Teach-In Status mit Index 0x003B.

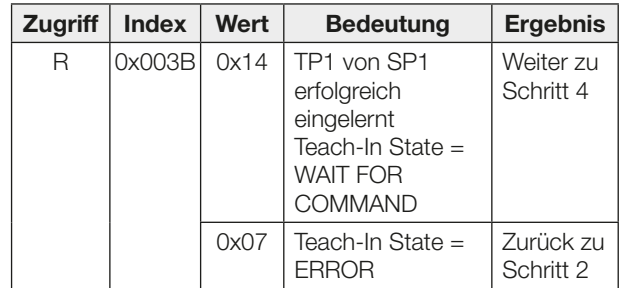

- 4. Objekt aus dem Erfassungsbereich entfernen. Optional: Objekt im Erfassungsbereich verschieben, um zweite Objektposition zu speichern.
- 5. SP1 Teach-Punkt 2 (TP2) einlernen: Systemkommando 0x44 an Sensor schicken.

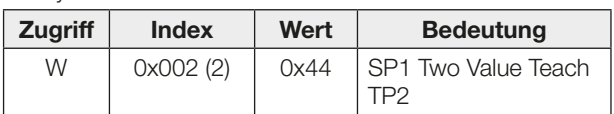

6. Überprüfen, ob TP2 erfolgreich eingelernt wurde. Auslesen und Überprüfen des Parameters Teach-In Status mit Index 0x003B.

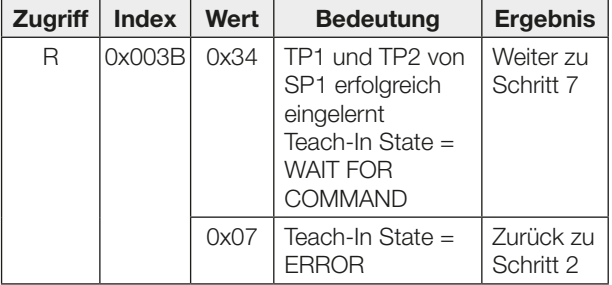

7. Schaltpunkt SP1 speichern und übernehmen: Systemkommando 0x40 an Sensor schicken.

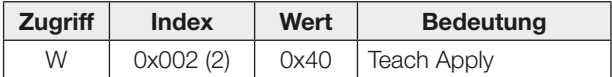

8. Überprüfen, ob SP1 erfolgreich übernommen wurde. Auslesen und Überprüfen des Parameters Teach-In Status mit Index 0x003B.

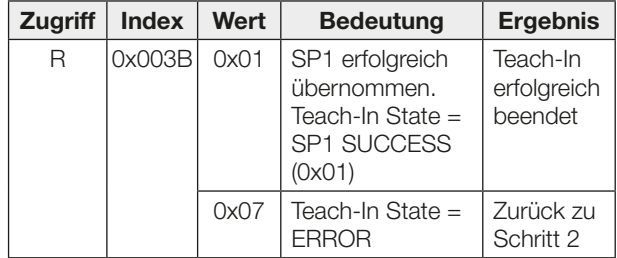

### Dynamisches Teach-In (ein Schaltpunkt). Nur für SP1 anwendbar

#### Prinzip

Das dynamische Teach-In ermöglicht die Schaltpunkteinstellung, ohne den Prozess anzuhalten. Typische Anwendung: Schaltpunkteinstellung bei seitlich anfahrenden Objekten auf einem Fließband.

Während des Teach-Vorgangs, der mit dem Start-kommando beginnt und mit dem Stop-kommando endet, führt der Sensor Messungen durch und ermittelt den Minimalund Maximalwert der Messwerte. Mit dem Kommando Teach Apply wird der Schaltpunkt SP1 festgelegt.

#### Dynamic Teach

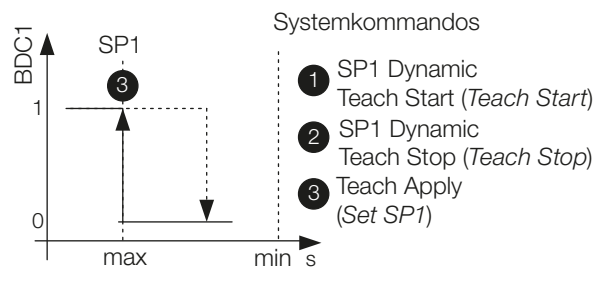

### Teach-In-Status

Der Teach-In-Status kann jeweils zur Überprüfung ausgelesen werden.

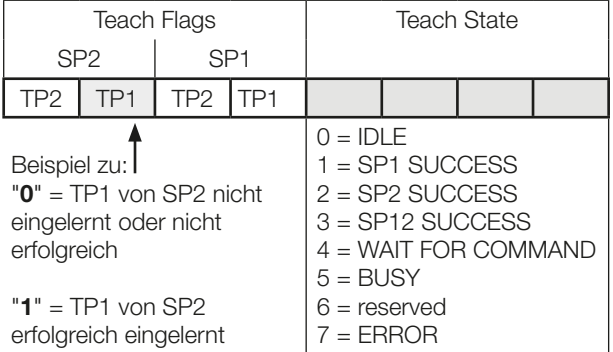

#### Teach-Anleitung

Dieser Teach-Vorgang ist nur für SP1 anwendbar.

#### Voraussetzung

Der Sensor ist montiert, auf den laufenden Prozess ausgerichtet und im IO-Link-Betrieb.

#### Vorgehensweise

1. Dynamisches Teach-In starten: Systemkommando 0x47 an Sensor schicken.

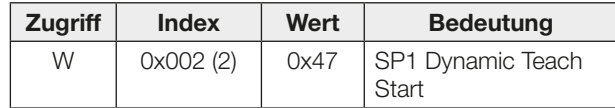

- 2. Warten bis mindestens ein Prozesszyklus im Lichtweg stattgefunden hat. Das dynamische Teach-In wird automatisch beendet, wenn während >1 min. kein Objekt erkannt wird oder wenn während >10 min. das Teach-In nicht bestätigt wird. Der Sensor behält in diesem Fall den alten Schaltpunkt.
- 3. Dynamisches Teach-In stoppen: Systemkommando 0x48 an Sensor schicken.

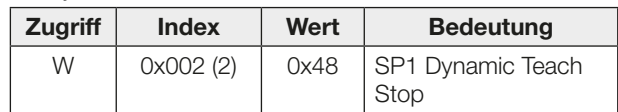

4. Überprüfen, ob der Einlernvorgang erfolgreich war: Auslesen und Überprüfen des Parameters Teach-In Status mit Index 0x003B.

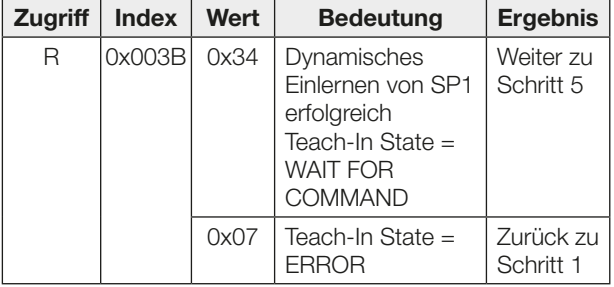

5. Schaltpunkt SP1 übernehmen und speichern: Systemkommando 0x40 an Sensor schicken.

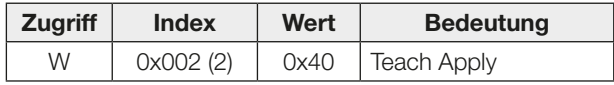

6. Überprüfen, ob SP1 erfolgreich übernommen wurde: Auslesen und Überprüfen des Parameters Teach-In Status mit Index 0x003B.

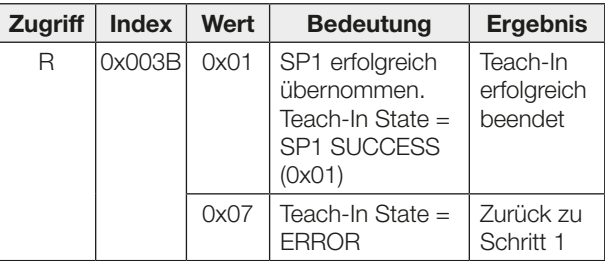

### Dynamisches Teach-In (beide Schaltpunkte)

### Prinzip

Das dynamische Teach-In ermöglicht die Schaltpunkteinstellung, ohne den Prozess anzuhalten.

Typische Anwendung: Schaltpunkteinstellung bei einem sich im Sensorerfassungsbereich bewegenden Objekt, das in einem bestimmten Abstandsbereich erkannt werden soll (Window Mode).

Während des Teach-Vorgangs, der mit dem Start-kommando beginnt und mit dem Stop-kommando endet, führt der Sensor Messungen durch und ermittelt den Minimalund Maximalwert der Messwerte. Mit dem Kommando Teach Apply werden die Schaltpunkte SP1 und SP2 festgelegt.

#### Dynamic Teach

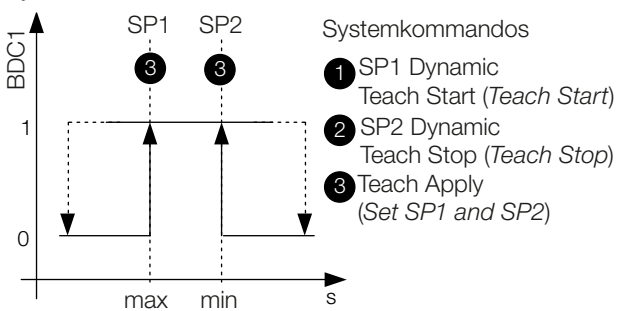

### Teach-In-Status

Der Teach-In-Status kann jeweils zur Überprüfung ausgelesen werden.

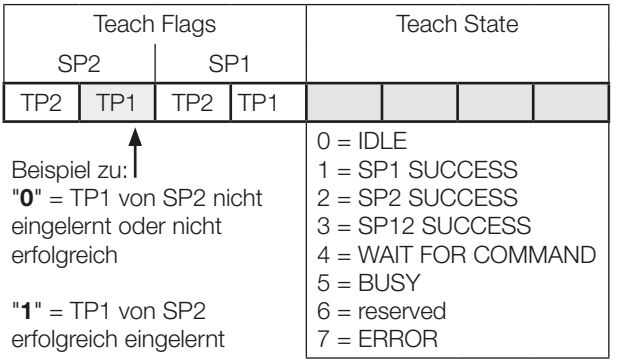

### Teach-Anleitung

### Voraussetzung

Der Sensor ist montiert, auf das sich bewegende Objekt ausgerichtet und im IO-Link-Betrieb. Switchpoint Mode ist als "Window Mode" konfiguriert.

#### Vorgehensweise

1. Dynamisches Teach-In starten: Systemkommando 0x47 an Sensor schicken.

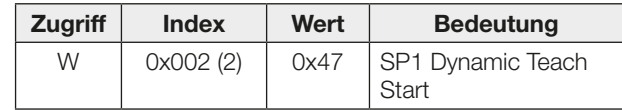

- 2. Warten bis mindestens ein Prozesszyklus im Lichtweg stattgefunden hat. Das dynamische Teach-In wird automatisch beendet, wenn während >1 min. kein Objekt erkannt wird oder wenn während >10 min. das Teach-In nicht bestätigt wird. Der Sensor behält in diesem Fall den alten Schaltpunkt.
- 3. Dynamisches Teach-In stoppen: Systemkommando 0x4A an Sensor schicken.

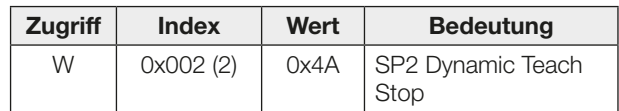

4. Überprüfen, ob der Einlernvorgang erfolgreich war: Auslesen und Überprüfen des Parameters Teach-In Status mit Index 0x003B.

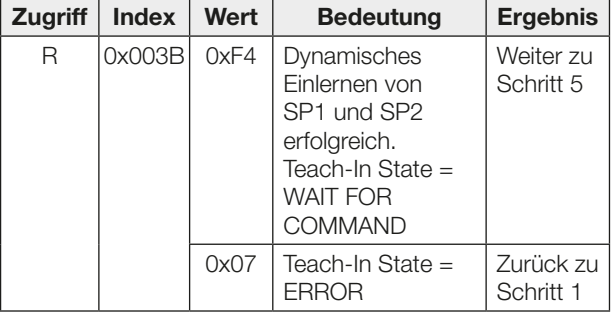

5. Schaltpunkte SP1 und SP2 übernehmen und speichern:

Systemkommando 0x40 an Sensor schicken.

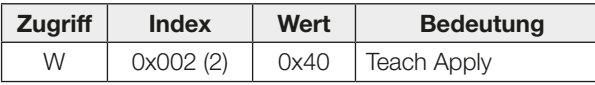

6. Überprüfen, ob SP1 und SP2 erfolgreich übernommen wurden:

Auslesen und Überprüfen des Parameters Teach-In Status mit Index 0x003B.

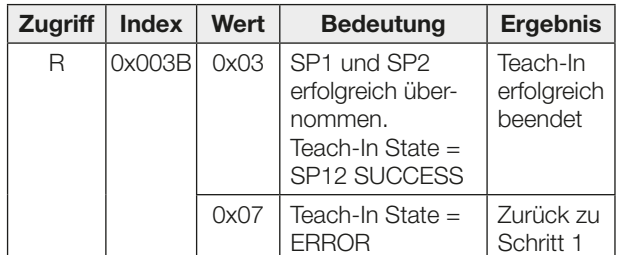

# **BALLUFF**

## BOS R01E-UI-KH22-00,2-S49 BOS R01E-UI-KH32-00,2-S4

User's Guide

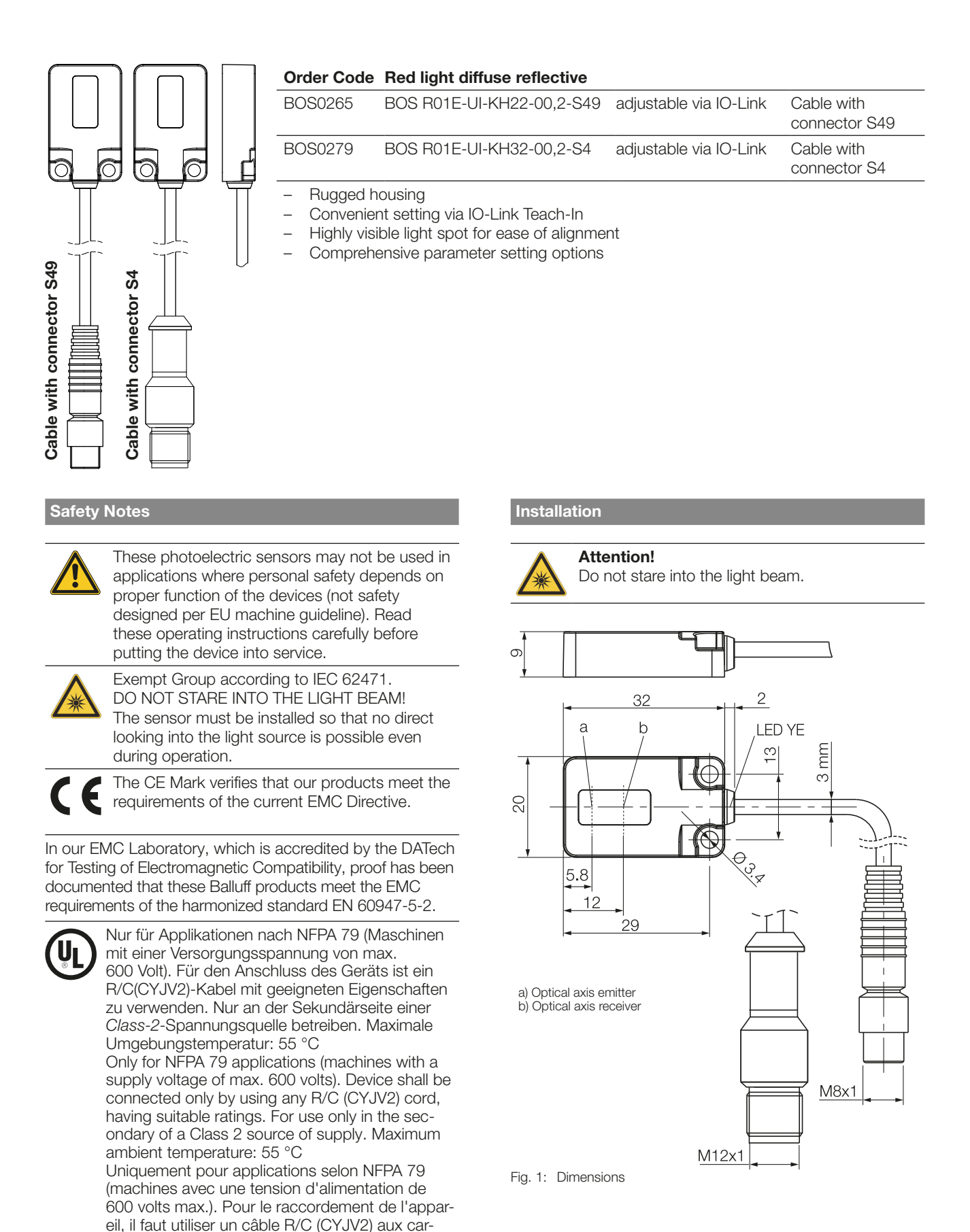

actéristiques appropriées. À utiliser uniquement sur le côté secondaire d'une source de tension de classe 2. Température ambiante maximale: 55 °C

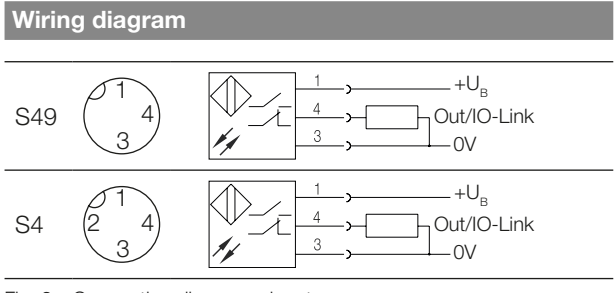

Fig. 2: Connection diagram, pinouts

### Display Elements

### Yellow LED light reception / stability indicator

LED on: Light at the receiver.

LED flashes: Unreliable range.

### Light spot diameter

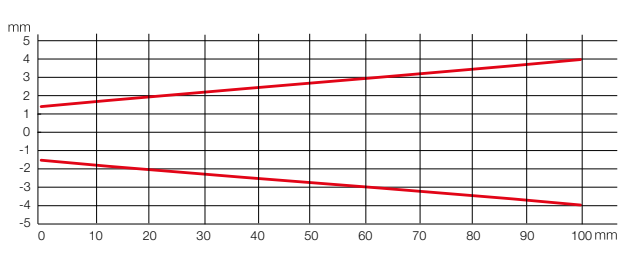

Fig. 3: Light spot diameter depending on distance to the object

### Measuring accuracy

The sensor attain its full accuracy under constant ambient conditions at min. 3 minutes after power-on. The duration of this warm-up phase depends on ambient conditions.

#### Sensor replacement

Sensor replacement may require a re-parameterization of the switching points.

### IO-Link Master

We recommend the use of Balluff IO-Link Masters.

### Disposal

Observe the national regulations for disposal.

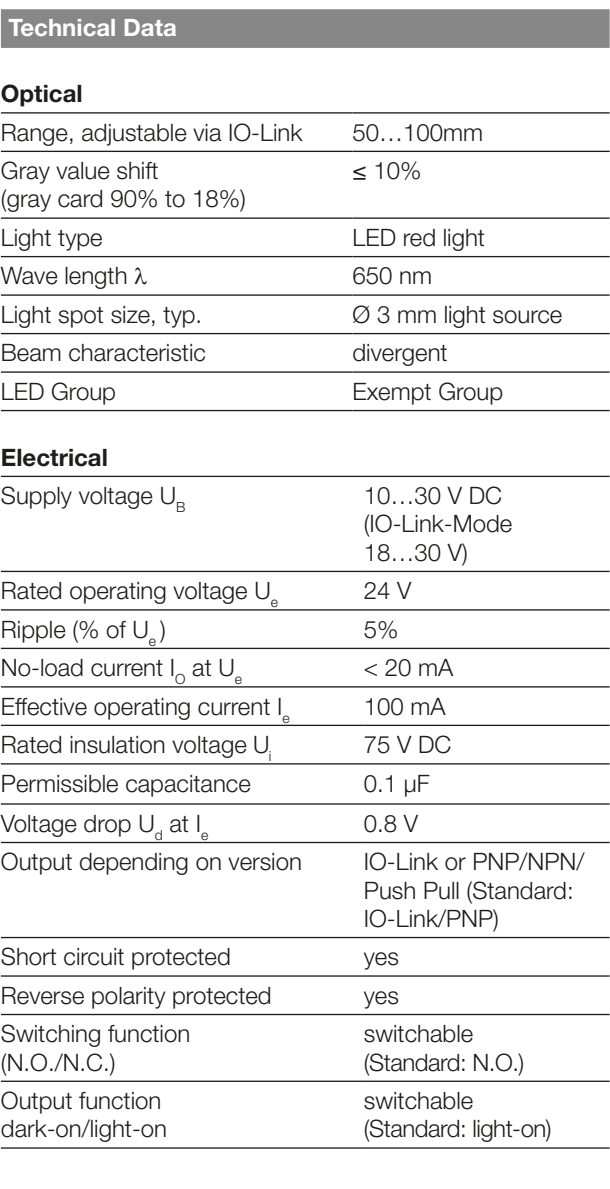

### Time (SIO-Mode)

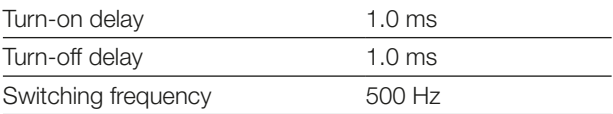

### IO-Link Data

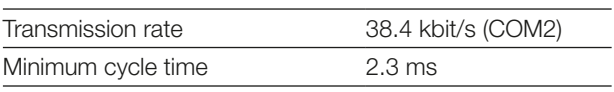

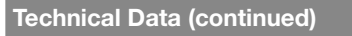

### **Mechanical**

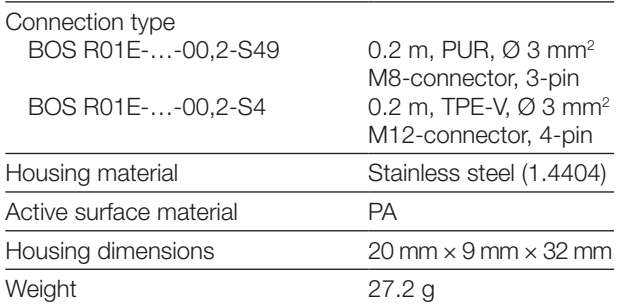

### Displays

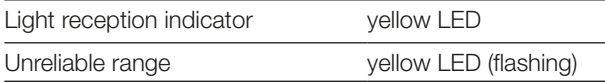

### Ambient

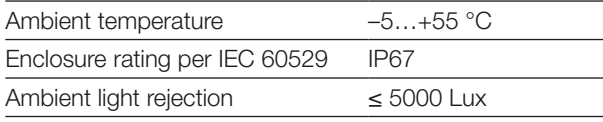

### <span id="page-19-0"></span>Process data

### Output data

Sensor transmits 1 octet of process data to Master. (Process Data In: 1 Byte, M-Sequence Typ: TYPE\_2\_1).

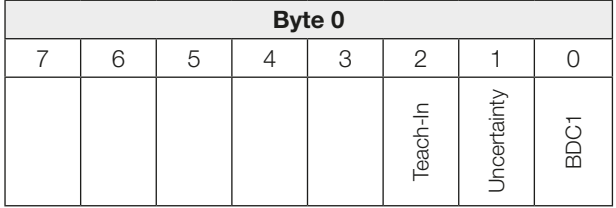

### BDC1

Switching point information:

- 1 active
- 0 inactive

### **Uncertainty**

- 1 Unreliable range: Cleaning necessary or functional reserve low
- 0 Switching point information in reliable range

### Teach-In

- 1 Teach-In active
- 0 Teach-In inactive

### Input data

Sensor does not receive process data from Master.

### <span id="page-19-1"></span>Smart Sensor Profile

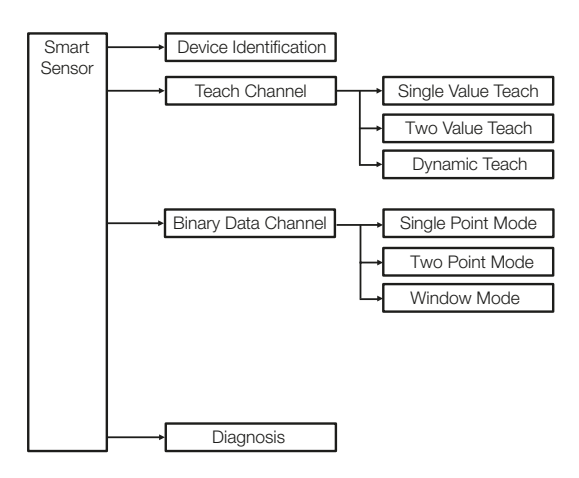

Fig. 4: Smart Sensor functions

### BOS R01E-UI-KH\_2-… Photoelectric Sensors

Red light diffuse reflective BOS R01E-UI-KH22-… with background supres. and IO-Link

### System parameters

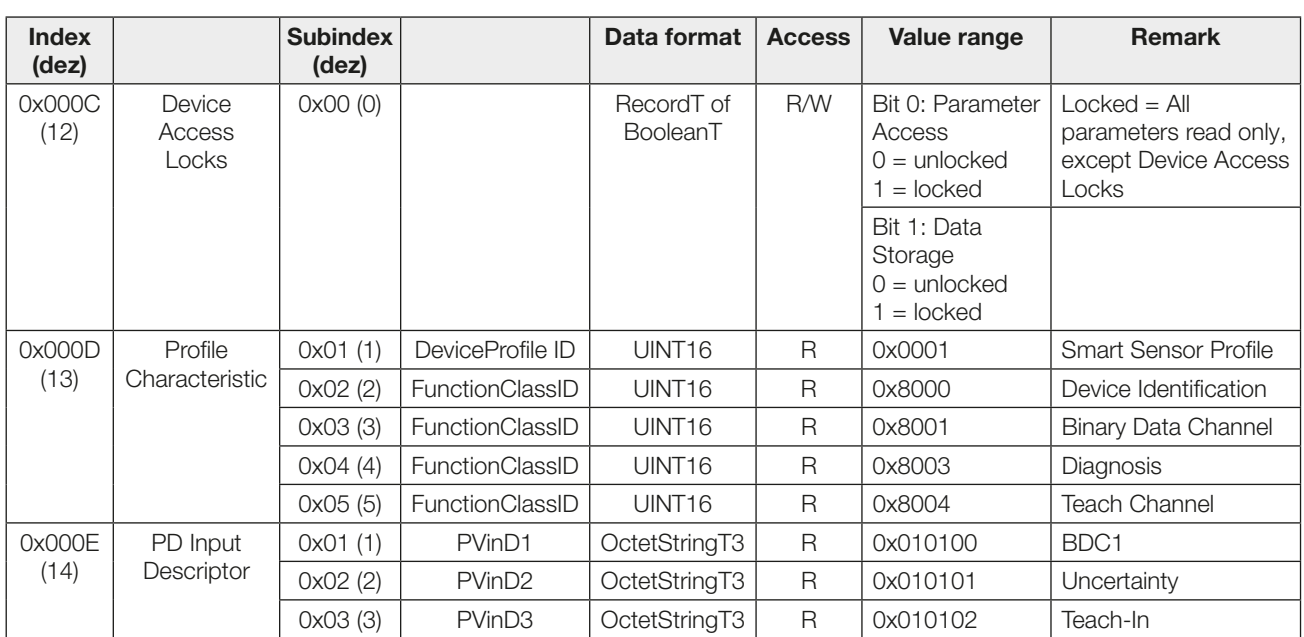

### Identification parameters

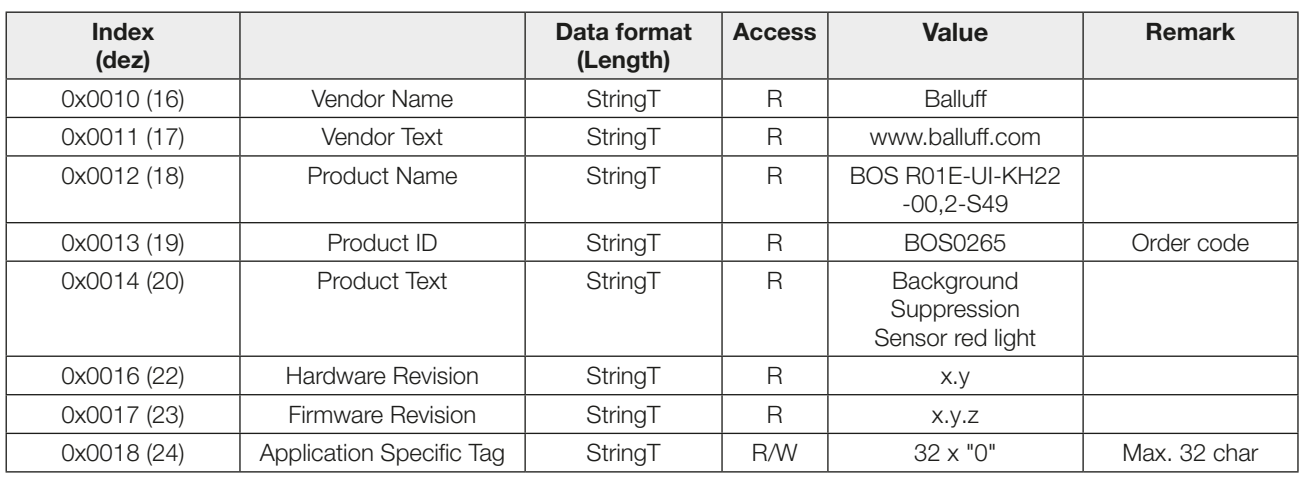

### BOS R01E-UI-KH\_2-… Photoelectric Sensors

Red light diffuse reflective BOS R01E-UI-KH22-… with background supres. and IO-Link

Diagnostic parameters Index (dez) **Subindex** (dez) Data format | Access | Value range | Remark 0x0024 (36) Device **Status**  $0x00(0)$  UINT8 R  $0x00 =$  Device OK  $0x02 = Out-of-Specification$  Temperature Overrun/Supply Voltage Underrun  $0x04 = \text{Failure}$  | Hardware Initialization Error. Replace sensor 0x0025 (37) Detailed Device **Status** 0x00 (0) ArrayT of OctetStringT3  $\mathsf{R}$   $\bigcirc$  0xE45111 = Supply Voltage Underrun Implemented as a dynamic list 0xE44210 = Temperature Overrun 0xF45000 = Hardware Error 0x0028 (40) Process Data Input  $0x00(0)$  UINT8 R  $\vert$  R  $\vert$  See [Process data](#page-19-0)

### BOS R01E-UI-KH\_2-… Photoelectric Sensors

Red light diffuse reflective BOS R01E-UI-KH22-… with background supres. and IO-Link

System commands

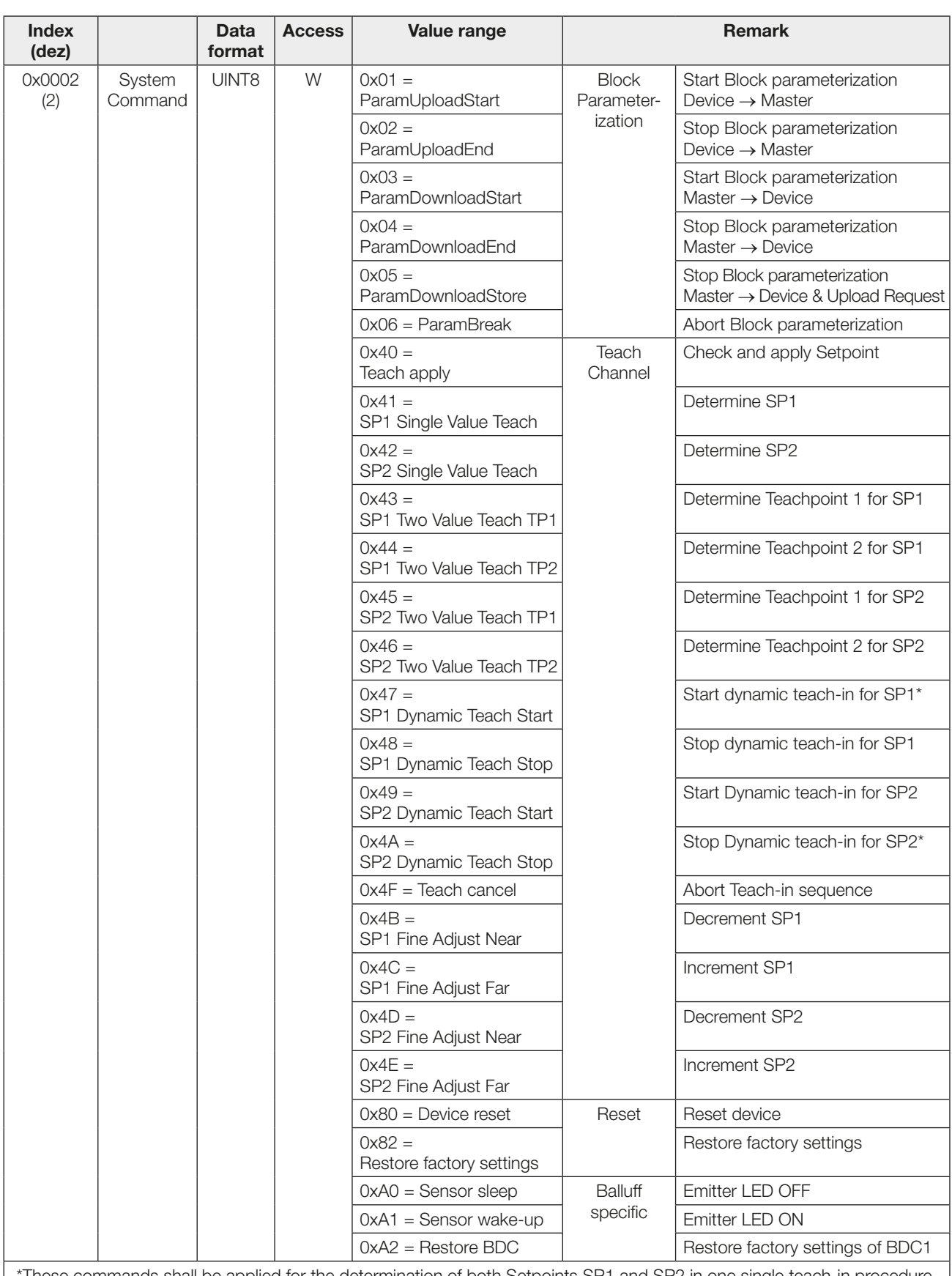

These commands shall be applied for the determination of both Setpoints SP1 and SP2 in one single teach-in procedure.  $\,$   $\,$ 

### Profile-specific parameters

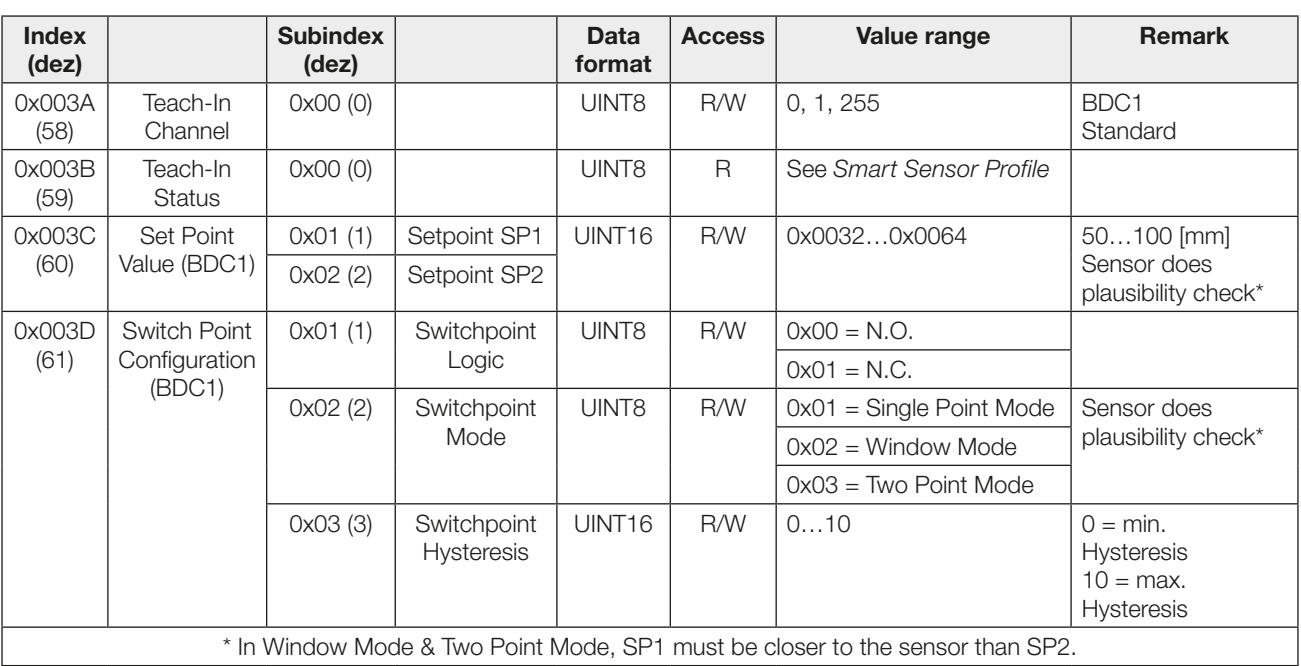

### **Events**

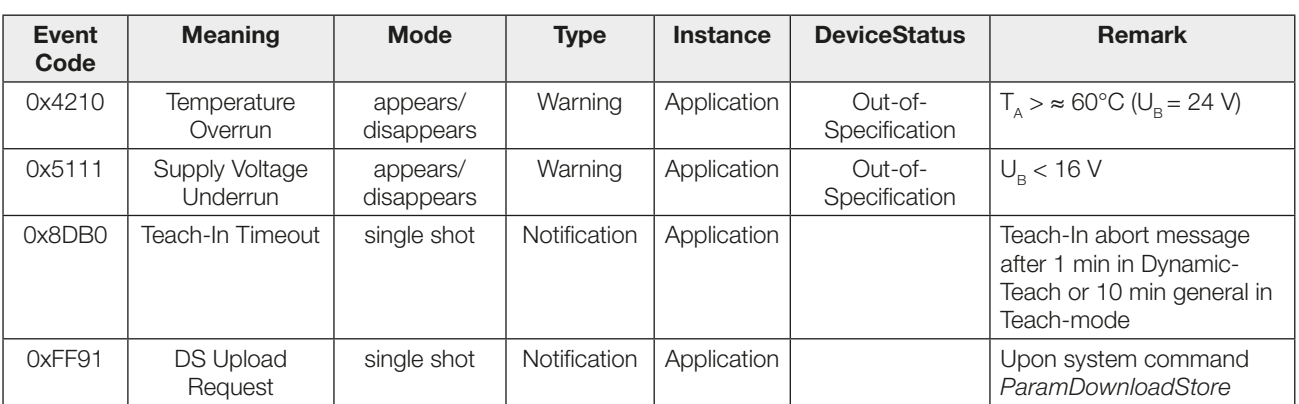

### Factory settings

At delivery and after System command Restore factory settings the sensor is factory-set:

#### Parameters of Binary Data Channel

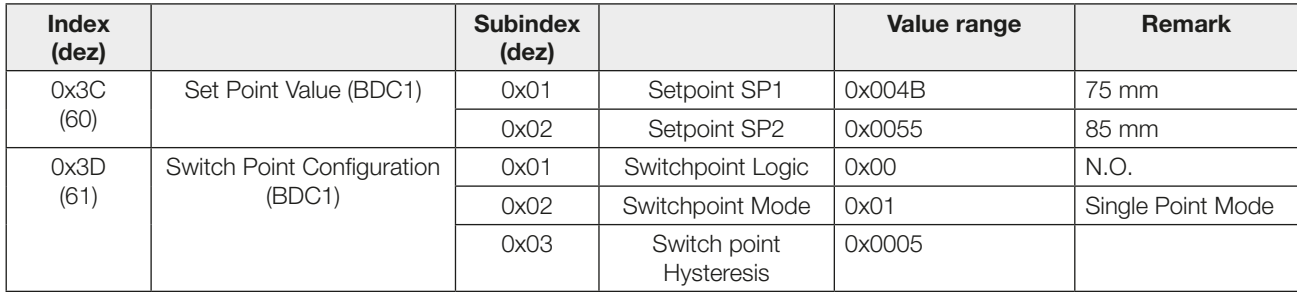

#### Parameters of Teach Channel

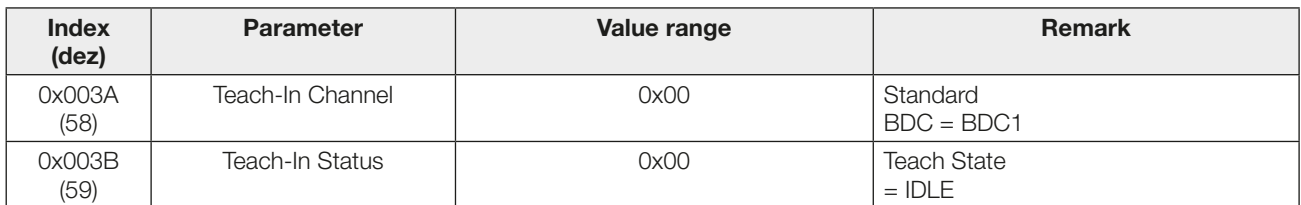

### Other Parameters

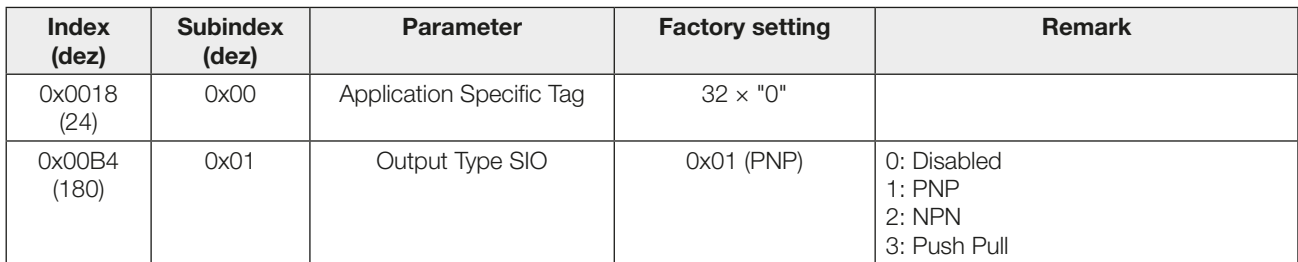

### Switchpoint mode

### Single Point Mode

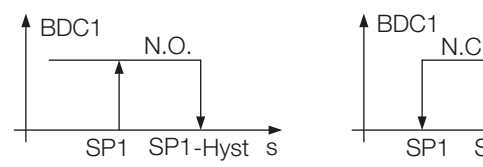

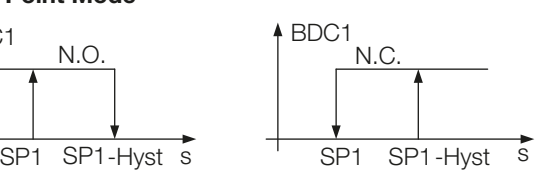

#### Two Point Mode

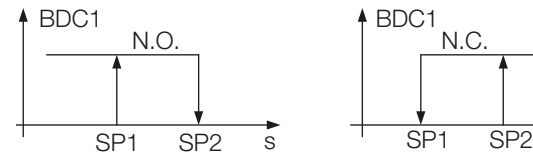

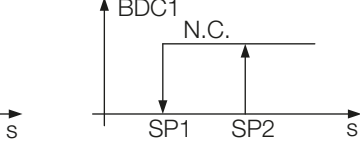

SP1 SP1 SP2 SP2 S<br>
SP1 SP2 SP2 SP2 SHyst

N.O. N.C.

 $+$ Hyst

### Window Mode

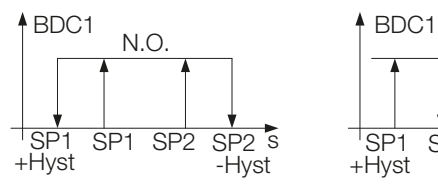

### Static Teach-In with one teach point

### Principle

Setpoint SPy is set with one teach point.

Function: SPy = Teach static object

Result: SPy at the object position

 $y=1, 2$ 1  $\Omega$ 2 2 1 1 BDC1 System commands<br>SPy SPy Single Value **Teach** Teach Apply (Set SPy) Single Value Teach

### Teach-In-Status

Teach-In-Status can be read at any time for verification.

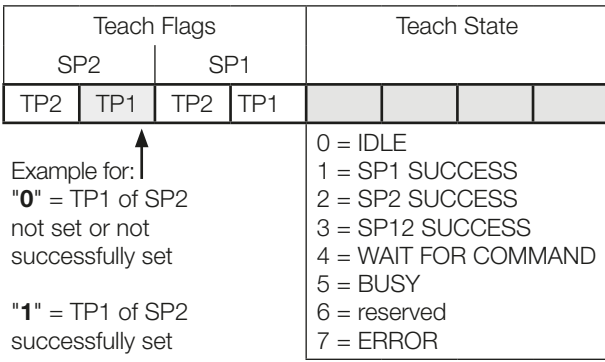

#### Instructions

Single Value Teach is explained for SP1 as an example. The same sequence can be applied for SP2 with the corresponding instruction set.

### Precondition

Sensor is installed, aligned, and operated in IO-Link mode.

### Procedure

- 1. Align sensor with object.
- 2. Start Teach-In SP1:
	- Send System command 0x41 to sensor.

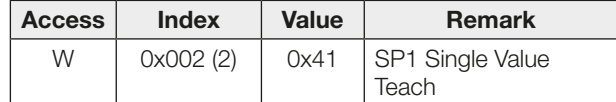

- **3.** Remove object from the beam.
- 4. Store and accept Setpoint SP1: Send System command 0x40 to sensor.

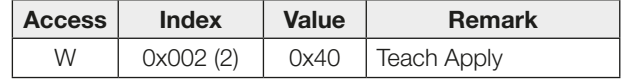

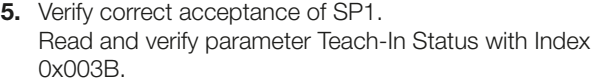

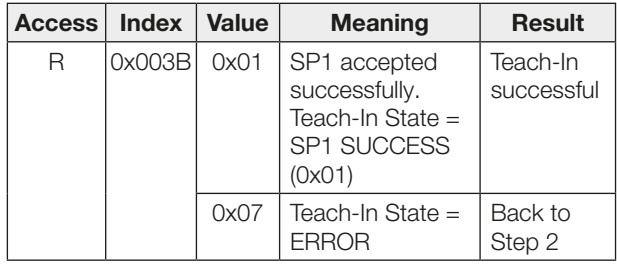

### **Static Teach-In with two teach points**

### Principle

Setpoint SPy is set to mean value of the two teach points TP1 and TP2.

Function: TP1 = Teach static object

TP2 = Teach background

Result: SPy between object and background

### Two Value Teach

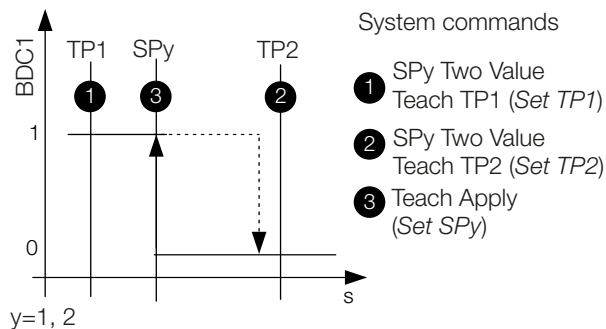

### Teach-In-Status

Teach-In-Status can be read at any time for verification.

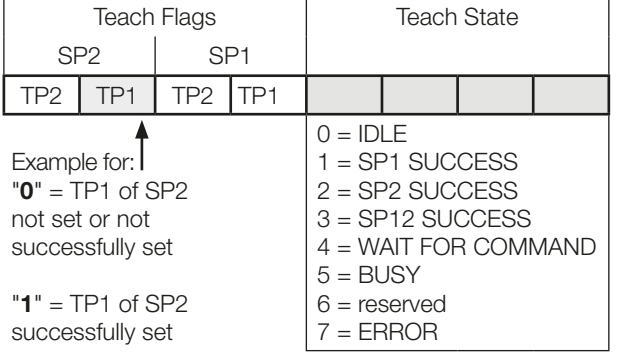

### Instructions

Two Value Teach is explained for SP1 as an example. The same sequence can be applied for SP2 with the corresponding instruction set.

### Precondition

Sensor is installed, aligned, and operated in IO-Link mode.

### Procedure

- 1. Align sensor with object.
- 2. Set teach point TP1:

Send System command 0x43 to sensor.

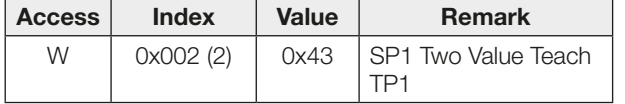

3. Verify correct setting of TP1. Read and verify parameter Teach-In Status with Index 0x003B.

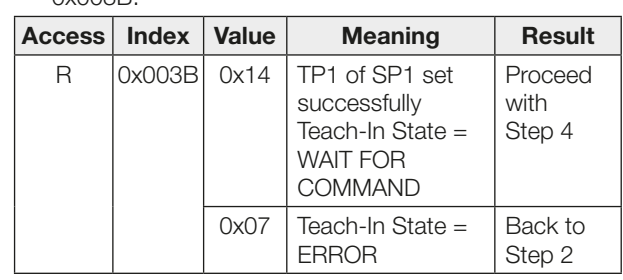

- 4. Remove object from the beam. Optional: Move object within sensing range to teach second position.
- 5. SP1 set teach point 2 (TP2): Send System command 0x44 to sensor.

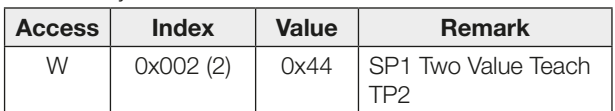

6. Verify correct setting of TP2:

Read and verify parameter Teach-In Status with Index 0x003B.

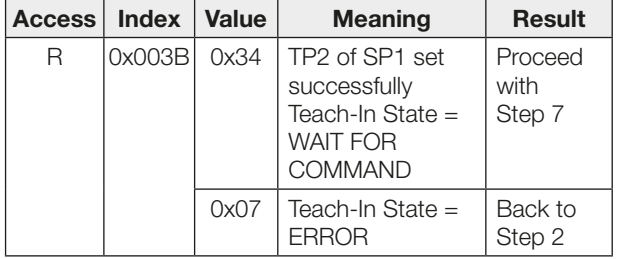

7. Store and accept Setpoint SP1: Send System command 0x40 to sensor.

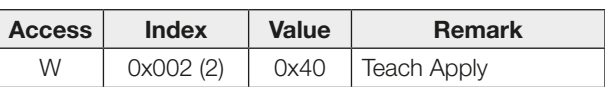

8. Verify correct acceptance of SP1. Read and verify parameter Teach-In Status with Index 0x003B.

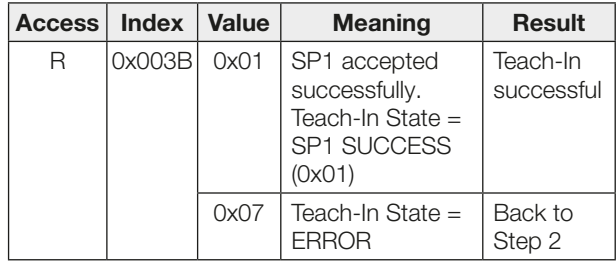

### Dynamic Teach-In of 1 setpoint. For SP1 only

### Principle

Dynamic teach-in allows you to set the switching point without interrupting the process.

Typical application: Sensitivity setup to a process running perpendicular to the light beam of the sensor (Conveyor).

During the teach procedure, which begins with the Start command and ends with the Stop command, the sensor carries out measurements and determines the minimum and maximum of the obtained values. The Teach Apply command determines the switching point SP1.

#### Dynamic Teach

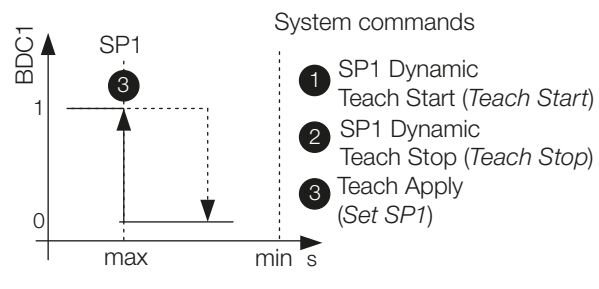

### Teach-In-Status

Teach-In-Status can be read at any time for verification.

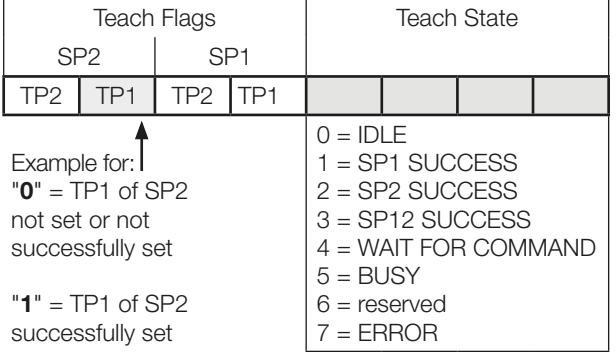

#### Instructions

This Teach-In method is only applicable for SP1.

### Precondition

Sensor is installed, aligned to the running process and operated in IO-Link mode.

### **Procedure**

1. Start Dynamic Teach: Send System command 0x47 to sensor.

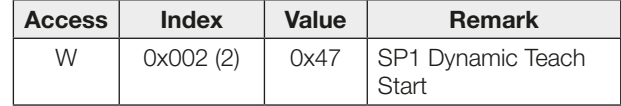

- 2. Wait for a minimum of one process cycle is completed. Dynamic Teach is aborted in case no object has been detected within 1 minute or Teach has not been confirmed within 10 minutes Sensor keeps operating with last valid Setpoint settings.
- 3. Stop Dynamic Teach:
	- Send System command 0x48 to sensor.

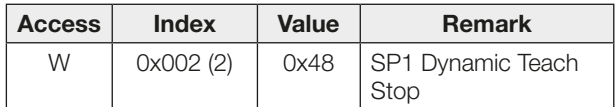

4. Verify successful sensitivity setup: Read and verify parameter Teach-In Status with Index 0x003B.

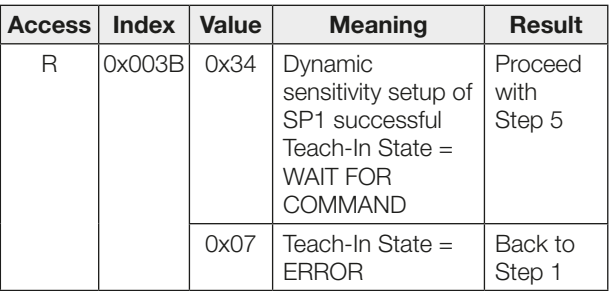

5. Store and accept Setpoint SP1: Send System command 0x40 to sensor.

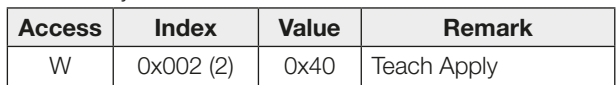

**6.** Verify correct acceptance of SP1: Read and verify parameter Teach-In Status with Index 0x003B.

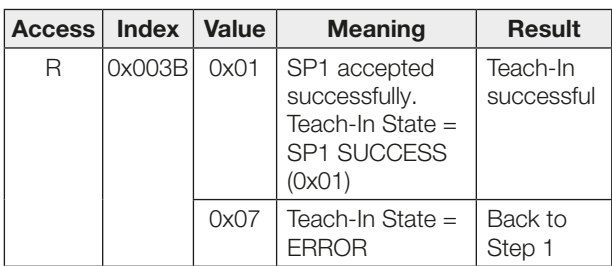

### Dynamic Teach-In of both setpoints

### Principle

Dynamic teach-in allows you to set the switching point without interrupting the process.

Typical application: Sensitivity setup to a moving object to be detected within a certain distance range (Window Mode).

During the teach procedure, which begins with the Start command and ends with the Stop command, the sensor carries out measurements and determines the minimum and maximum of the obtained values. The Teach Apply command determines the switching points SP1 and SP2.

### Dynamic Teach

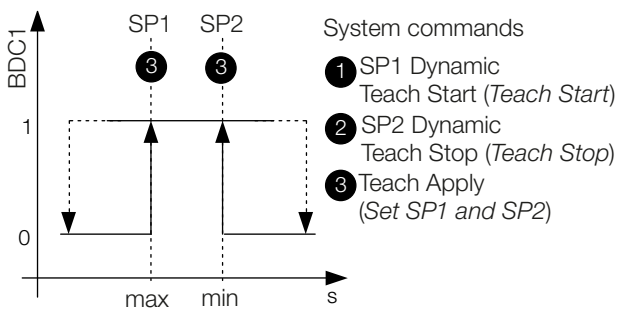

### Teach-In-Status

Teach-In-Status can be read at any time for verification.

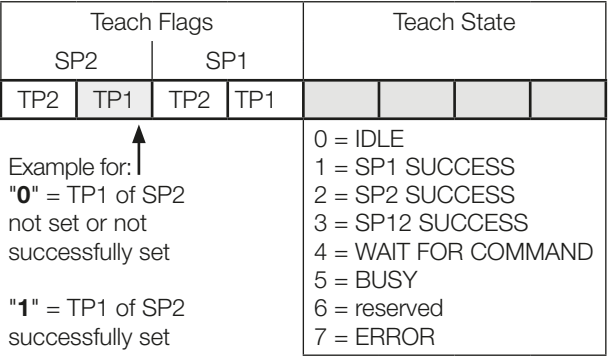

### **Instructions**

### Precondition

Sensor is installed, aligned to the moving target, and operated in IO-Link mode. Switchpoint Mode is configured as "Window Mode".

### **Procedure**

1. Start Dynamic Teach: Send System command 0x47 to sensor.

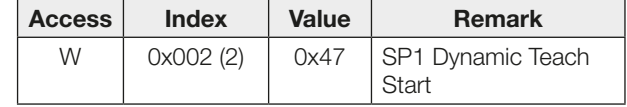

- 2. Wait for a minimum of one process cycle is completed. Dynamic Teach is aborted in case no object has been detected within 1 minute or Teach has not been confirmed within 10 minutes. Sensor keeps operating with last valid Setpoint settings.
- 3. Stop Dynamic Teach:

Send System command 0x4A to sensor.

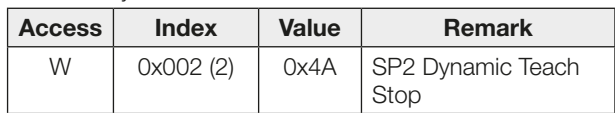

4. Verify successful sensitivity setup: Read and verify parameter Teach-In Status with Index 0x003B.

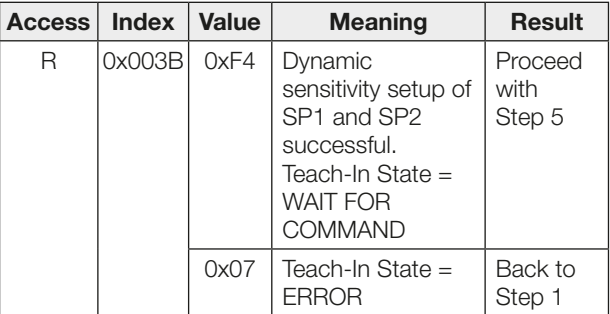

**5.** Store and accept Setpoints SP1 and SP2: Send System command 0x40 to sensor.

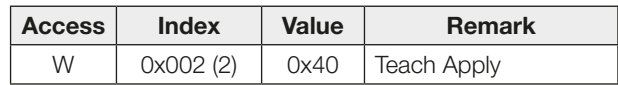

6. Verify correct acceptance of SP1 and SP2: Read and verify parameter Teach-In Status with Index 0x003B.

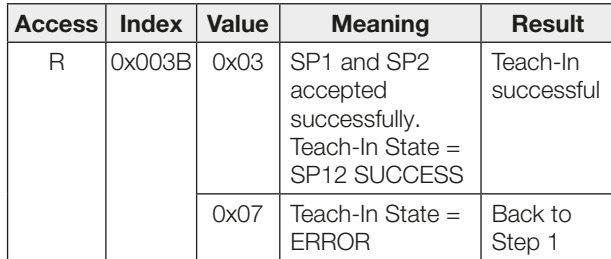

## www.balluff.com

#### **Headquarters**

### **Germany**

Balluff GmbH Schurwaldstrasse 9 73765 Neuhausen a.d.F. Phone + 49 7158 173-0 Fax +49 7158 5010 balluff@balluff.de

### Global Service Center

#### **Germany** Balluff GmbH

Schurwaldstrasse 9 73765 Neuhausen a.d.F. Phone +49 7158 173-370 Fax +49 7158 173-691 service@balluff.de

#### US Service Center

USA Balluff Inc. 8125 Holton Drive Florence, KY 41042 Phone (859) 727-2200 Toll-free 1-800-543-8390 Fax (859) 727-4823 technicalsupport@balluff.com

#### CN Service Center

### China

Balluff (Shanghai) trading Co., ltd. Room 1006, Pujian Rd. 145. Shanghai, 200127, P.R. China Phone +86 (21) 5089 9970 Fax +86 (21) 5089 9975 service@balluff.com.cn